## **Ladenie skriptu**

## Ladenie skriptov

Na ladenie skriptu slúži [Editor skriptov,](https://doc.ipesoft.com/pages/viewpage.action?pageId=1541204#Panelsponukami(EventScriptLanguage(ESL))-menu_ladenie) ktorý je možné otvori nasledovne:

- pre objekty typu [Event](https://doc.ipesoft.com/display/D2DOCV11SK/Eventy) z prostredia procesu [D2000 CNF](https://doc.ipesoft.com/pages/viewpage.action?pageId=1540384)
- pre [aktívne schémy](https://doc.ipesoft.com/pages/viewpage.action?pageId=1542991) z prostredia procesu [D2000 GrEditor](https://doc.ipesoft.com/display/D2DOCV11SK/D2000+GrEditor)

Nutným predpokladom pre spustenie ladenia je:

- pre objekty typu [Event](https://doc.ipesoft.com/display/D2DOCV11SK/Eventy) bežiaci proces [D2000 Event Handler](https://doc.ipesoft.com/display/D2DOCV11SK/D2000+Event+Handler) (rodi príslušného objektu typu Event)
- pre [aktívne schémy](https://doc.ipesoft.com/pages/viewpage.action?pageId=1542991) bežiaci proces [D2000 HI](https://doc.ipesoft.com/display/D2DOCV11SK/D2000+HI+-+Human+Interface), v ktorom je otvorená príslušná schéma

Po prepnutí skriptu do [ladiaceho režimu](https://doc.ipesoft.com/pages/viewpage.action?pageId=1541204#Panelsponukami(EventScriptLanguage(ESL))-menu_ladenie) je potrebné poka na pozastavenie vykonávania [akcií skriptu](https://doc.ipesoft.com/display/D2DOCV11SK/Akcie+v+skripte). Potom je možné sledova:

- vykonávanie [akcií](https://doc.ipesoft.com/display/D2DOCV11SK/Akcie+v+skripte)
- hodnoty [lokálnych premenných](https://doc.ipesoft.com/pages/viewpage.action?pageId=1541248)

[Nástrojový panel](https://doc.ipesoft.com/pages/viewpage.action?pageId=1541204) v editore skriptov obsahuje nasledovné tlaidlá urené pre ladenie skriptu:

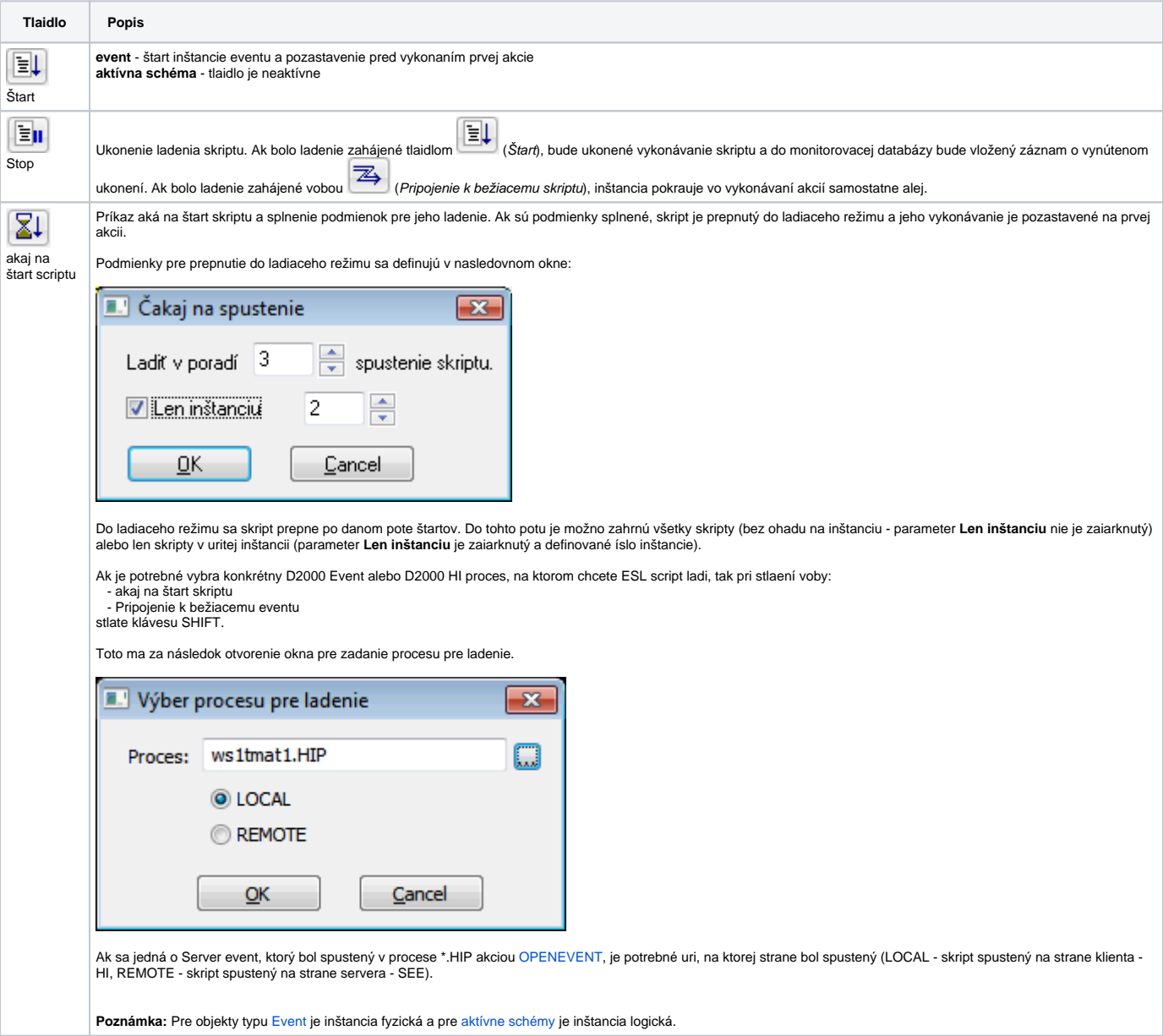

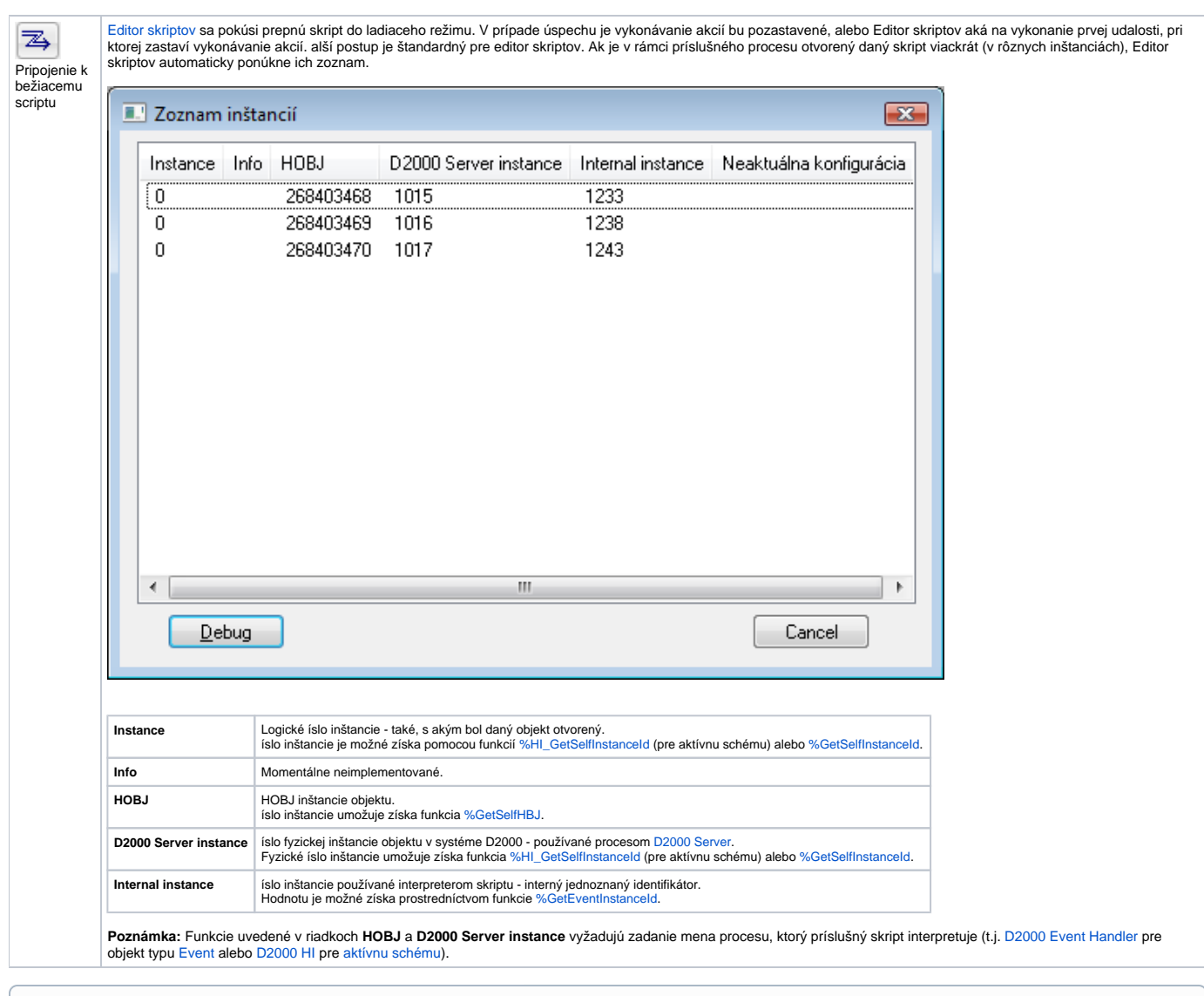

## **Súvisiace stránky:**

[Krokovanie](https://doc.ipesoft.com/display/D2DOCV11SK/Krokovanie) [Lokálne premenné\(Watch\)](https://doc.ipesoft.com/pages/viewpage.action?pageId=1541242) [Parametre krokovania](https://doc.ipesoft.com/display/D2DOCV11SK/Parametre+krokovania)